Intel è un marchio registrato di Intel Corporation o delle sue affiliate negli Stati Uniti e in altri Paesi. \*Altri nomi e marchi possono essere di proprietà dei rispettivi titolari. Copyright © 2007, Intel Corporation. Tutti i diritti riservati.

Grazie per aver acquistato Intel® Entry Storage System SS4200-E. In questo documento viene descritta la procedura per la configurazione di Intel® Entry Storage System SS4200-E, l'installazione dei dischi rigidi, l'accensione del sistema e l'intera impostazione di base del sistema.

Questa guida, insieme ad altri documenti di supporto, è disponibile sul Web all'indirizzo http://support.intel.com/support/motherboards/server.

Se non si ha dimestichezza con le procedure ESD (protezione da scariche elettrostatiche) utilizzate durante l'integrazione del sistema, si raccomanda di consultare il documento *Intel® Server Board and Server Chassis Safety Information* alla pagina

**Installazione e manutenzione: l'installazione** e la manutenzione di questo prodotto devono essere eseguite esclusivamente da personale tecnico qualificato per evitare il rischio di possibili lesioni causate da scosse ed altri pericoli elettrici.

http://support.intel.com/support/motherboards/server/sb/cs-010770.htm.

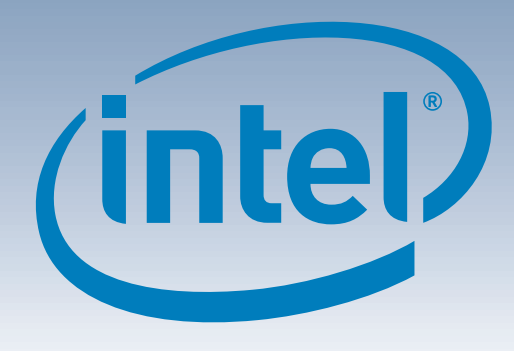

# Intel® Entry Storage System SS4200-E Guida rapida per l'utente

### Avvertenza

**Informazioni per la sicurezza:** leggere tutte le avvertenze e le precauzioni per la sicurezza contenute in questo documento prima di procedere con le istruzioni. Si consiglia inoltre di consultare il documento *Intel® Server Board and Server Chassis Safety Information* alla pagina http://support.intel.com/support/motherboards/ server/sb/cs-010770.htm per informazioni complete sulla sicurezza.

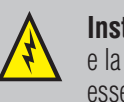

## Pannello anteriore B D A C 2 3 333333 **D** | C | C  $\bullet$ H A LED di attività NIC F Porta USB 1 B LED di attività unità disco G LED di stato unità disco 1 H Pulsante di Accensione/Stato

**Coperchio protettivo:** per garantire la conformità con le norme vigenti in materia di sicurezza, emissioni e requisiti termici, si raccomanda di non rimuovere il coperchio protettivo.

### Attenzione

# 4 Montaggio del coperchio protettivo

**Scariche elettrostatiche:** durante l'integrazione del sistema eseguire le normali procedure ESD (protezione contro le scariche elettrostatiche) per evitare possibili danni alla scheda di sistema e/o ad altri componenti del sistema di storage.

**Alimentazione sistema di storage:** rimuovere sempre il cavo di alimentazione dalla rete prima di disconnettere il modulo dell'alimentatore dal dispositivo di storage.

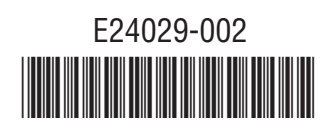

Per un elenco completo degli accessori e dei ricambi consultare la pagina www.intel.com/go/serverbuilder.

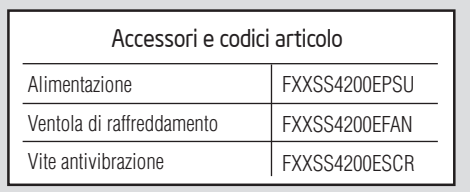

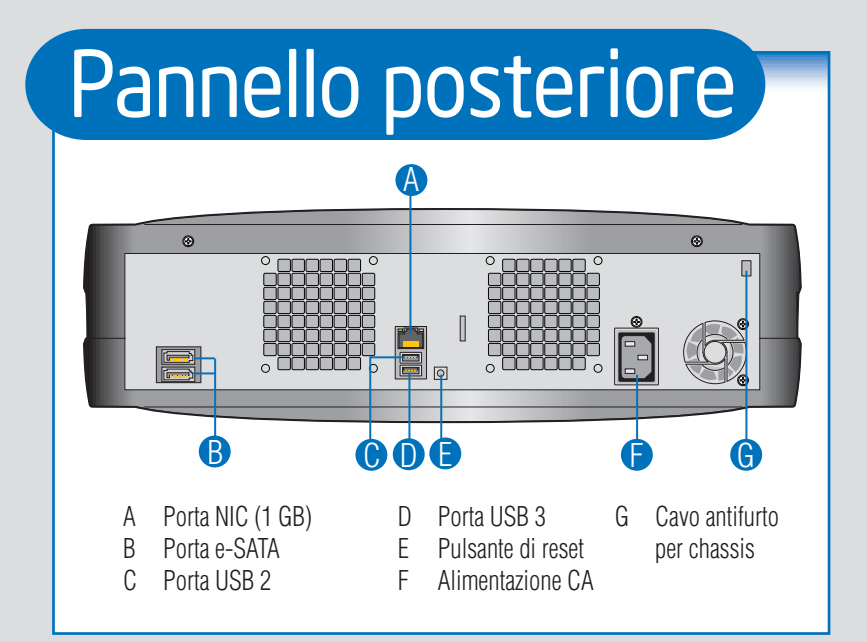

- C LED di stato unità disco 2
- D LED di stato unità disco 3 E Porta USB 0

I LED di stato unità disco 4

# 5 Cavi di connessione

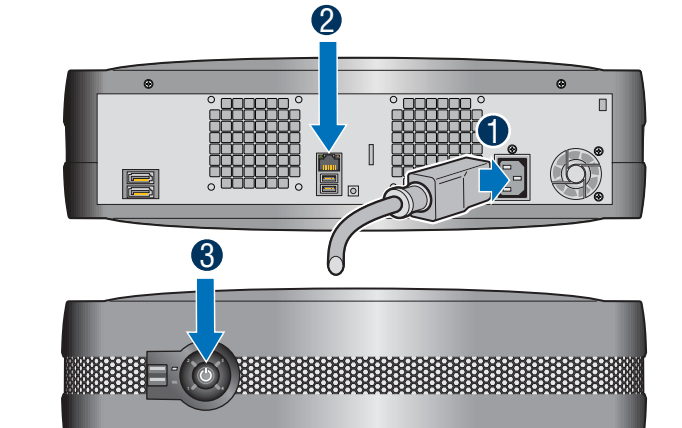

- Intel<sup>®</sup> Entry Storage System SS4200-E
- Questo documento
- (solo Nordamerica) • CD di risorse
- 1 Collegare il cavo di alimentazione in corrispondenza della parte posteriore del sistema di storage.
- 2 Collegare il cavo RJ-45 della rete (client, switch, router, hub ecc.) alla porta Ethernet.
- Accendere il sistema premendo il pulsante di accensione sul pannello 3 anteriore. Quando il sistema è in funzione, il LED del pulsante di accensione rimane acceso con una spia fissa di colore azzurro.

Avvertenza: ATTENDERE! Non procedere finché tutte le spie del pannello anteriore non sono accese con una spia di colore azzurro. La prima volta in cui si accende il sistema di storage viene creato il file system. Il completamento di questo processo può richiedere fino a un'ora di tempo. È possibile procedere con l'installazione. Tuttavia, non sarà possibile utilizzare il sistema finché il processo di creazione del file system non è stato completato.

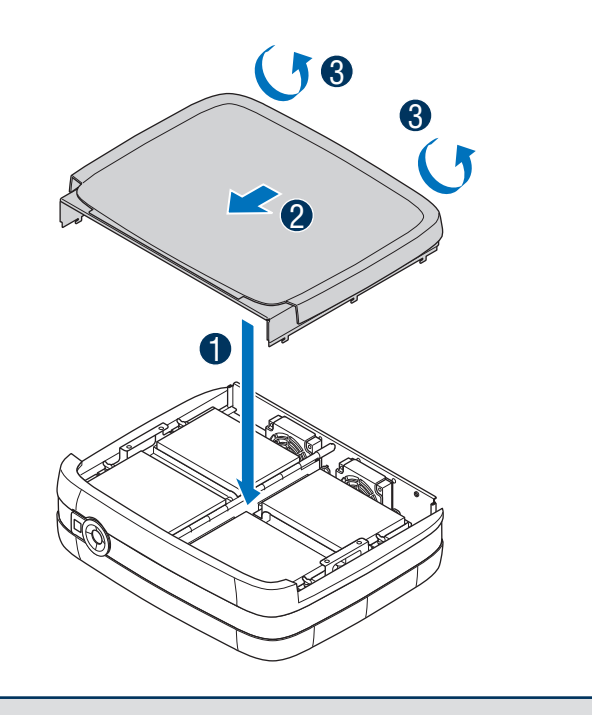

1 Allineare il coperchio protettivo allo chassis.

- 2 Infilare il coperchio protettivo spingendolo verso la parte anteriore del sistema.
- Serrare le due viti trattenute nella parte posteriore del 3 sistema per fissare il coperchio protettivo allo chassis.

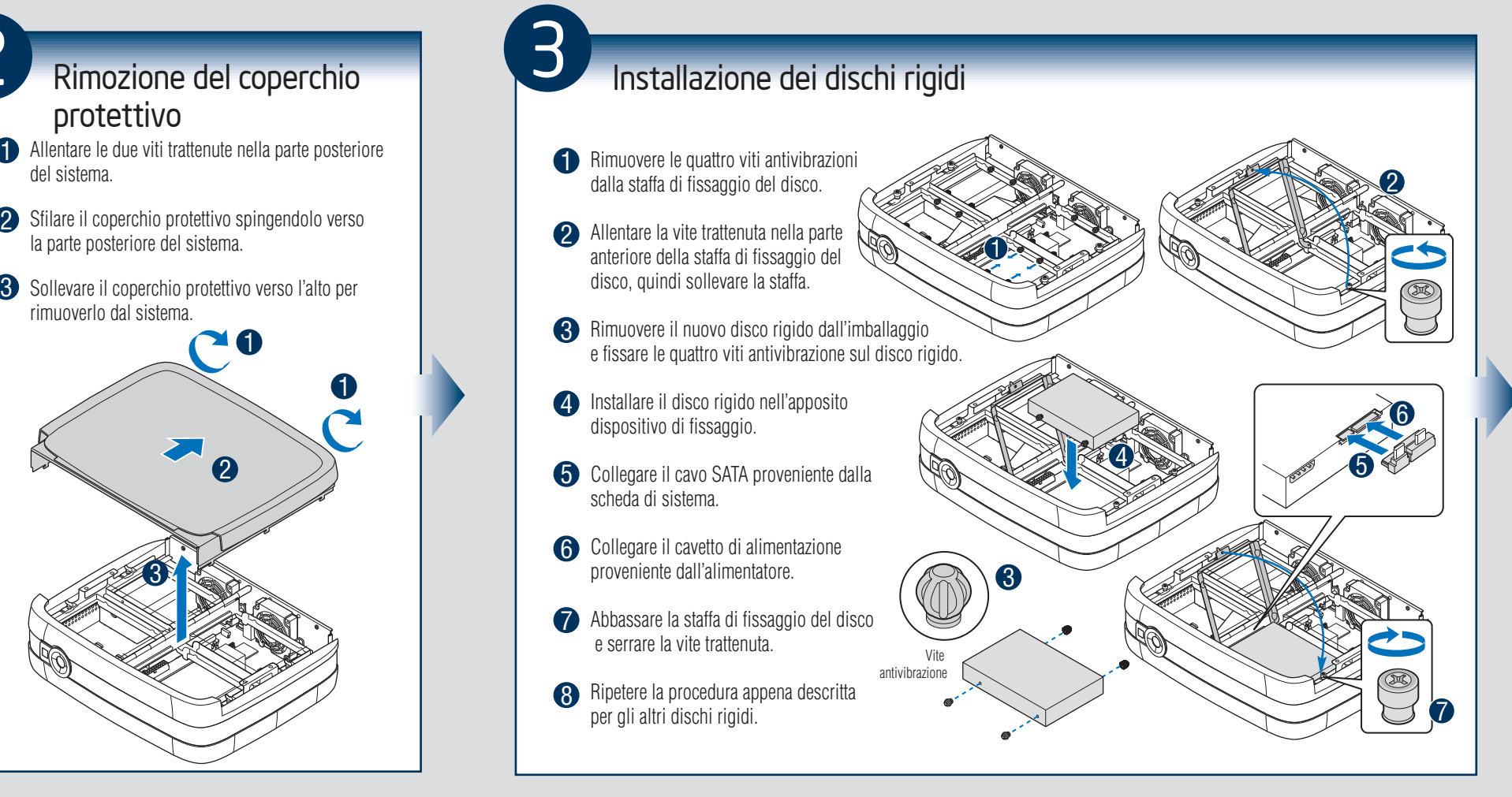

del sistema. rimuoverlo dal sistema.

# Piedini di configurazione

Se NESSUN disco rigido è installato sul sistema, procedere dal punto 2.

Se sul sistema sono installati dischi rigidi, procedere dal punto 5.

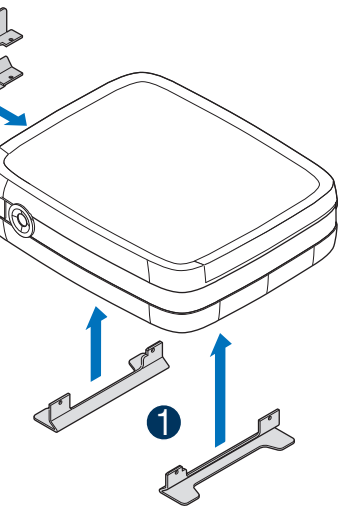

2

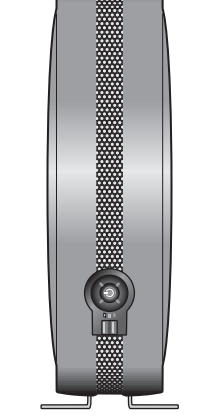

i piedini già installati. L'installazione dei piedini ha lo scopo di garantire la stabilità e di ridurre le vibrazioni causate dalla rotazione dei dischi.

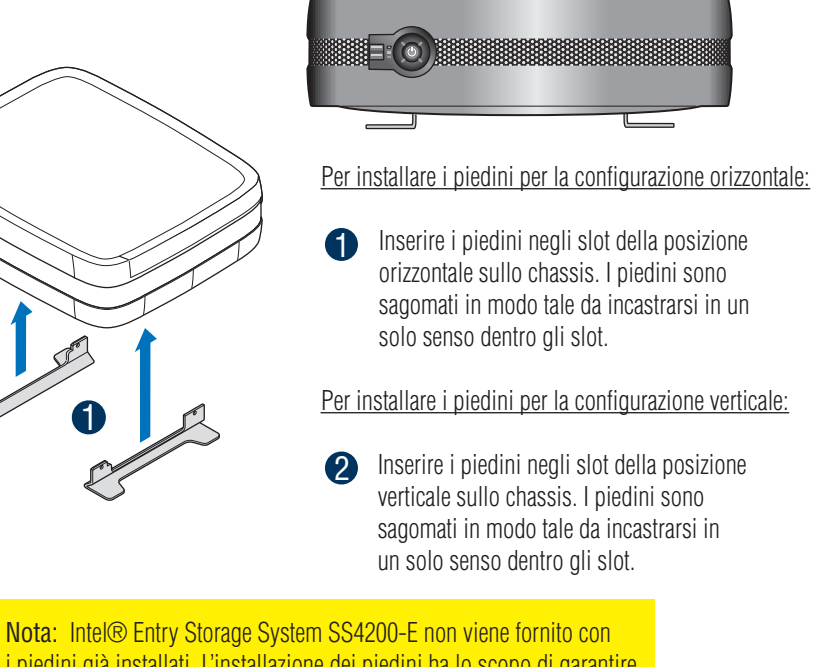

#### Contenuto dell'imballaggio

• Cavo di alimentazione CA

- (16) viti antivibrazioni (per ridurrele vibrazioni causate dalla rotazione dei dischi) interne allo chassis. Viti di ricambio
- situate internamente accanto alla scheda sul pannello anteriore.

# Requisiti di installazione

- Una connessione di rete tramite cavo RJ-45
- Microsoft Internet Explorer\* 6.0 o successivi o Firefox\* 1.06 o successivi
- Un disco rigido Serial ATA installato con capacità minima di 80 GB (è consigliato un minimo di due dischi per garantire la protezione dei dati)

#### Sistemi operativi supportati

Microsoft Windows XP\* Professional, SP2 Microsoft Windows XP\* Home, SP2 Microsoft Windows Vista\* Home Basic Microsoft Windows Vista\* Ultimate Microsoft Windows 2000\* Professional, SP2 Apple\* Macintosh OS X, V10.4.10

Browser supportati

Mozilla\* Firefox V1.x e V2.x Microsoft Internet Explorer\* V7.x

Apple\* Safari V2.0.4 Fare riferimento al documento *Tested Hardware and Operating Systems List* alla pagina http://support.intel.com/support/motherboards/

server per un elenco dei dischi rigidi compatibili.